# **Gigaware**

 $\overline{\phantom{a}}$ 

2603143 User's Guide

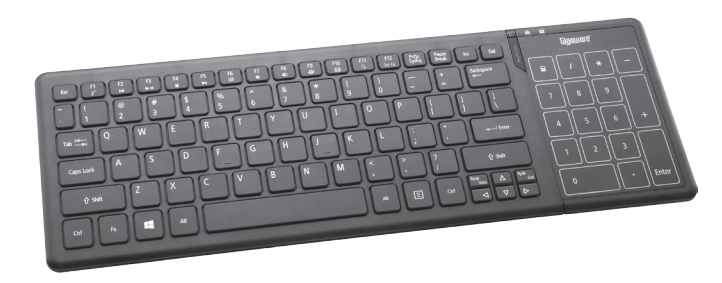

*Please read this user's guide before using your new touchpad keyboard.*

# Wireless Touchpad Keyboard

- Touchpad Keyboard
- • USB Receiver
- Touchpad Driver CD (for additional functions in Windows® 8)
- • User's Guide

## Package Contents

## Features

- • Provides the convenience of both a touchpad and a numeric keypad
- Ultra-compact USB receiver
- Ideal for Windows 8 to take advantage of multi-touch gestures to move the cursors, zoom in and out, rotate, scroll, and more

## System Compatibility

- Windows 8/7
- Windows Vista<sup>®</sup>
- Windows XP

## Touchpad

Press **Num Lock** to turn on the touchpad function. The Num Lock LED turns off.

### Basic Touchpad Functions

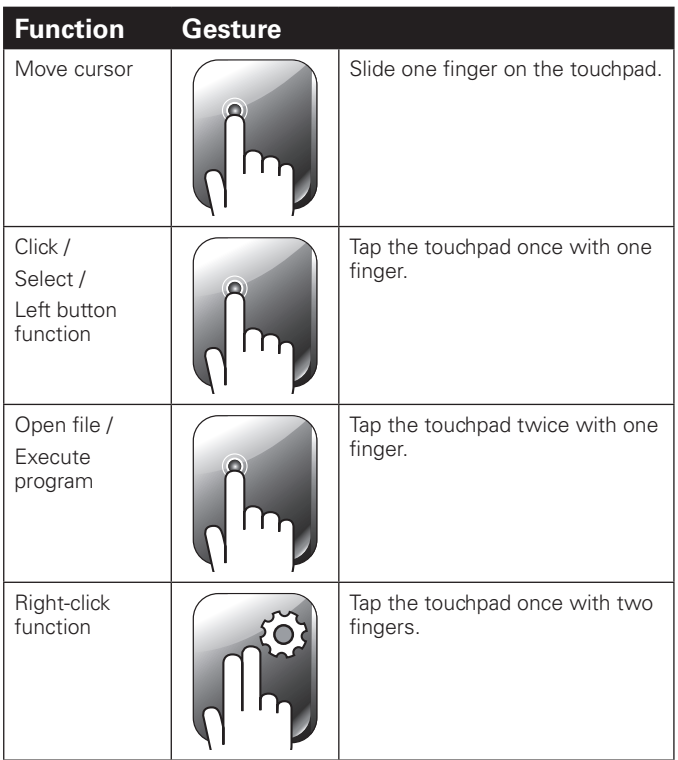

- When the keyboard is on and battery is low, the power *indicator* G *flashes. Replace the batteries with new ones.*
- Dispose of batteries promptly and properly. Do not burn or bury them.
- • *Use only fresh batteries of the required size and type.*
- • Do not mix old and new batteries, different types of batteries (alkaline or rechargeable), or rechargeable *batteries of different capacities.*
- If you do not plan to use the keyboard for some time. remove the batteries. Batteries can leak chemicals that can damage electronic parts.

## Install Batteries

- **1.** Open the battery compartment cover at the bottom of the keyboard.
- **2.** Insert two AA batteries according to the polarity symbols (+ and –) marked inside.
- **3.** Replace the cover.

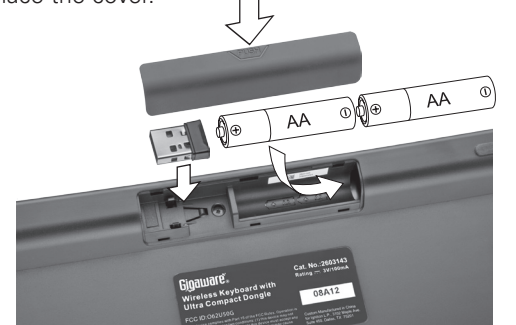

- **1.** Remove the USB receiver dongle from the keyboard's battery compartment.
- 2. Turn on your PC.
- **3.** Plug the receiver into your computer's USB port.
- 4. Slide the  $\Phi$  switch on the back of the keyboard to **ON** (green). Your keyboard and receiver are automatically paired.

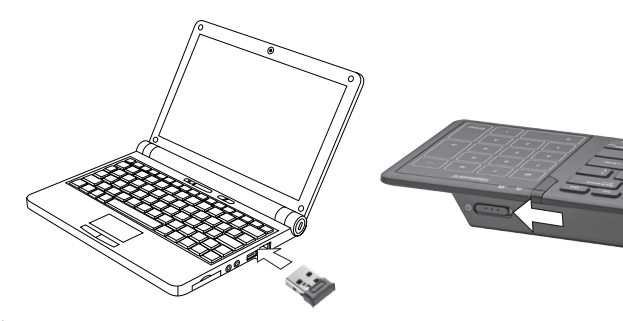

- If you do not plan to use your keyboard for a long time, slide G *switch to OFF* (red) to save battery power.
- See your operating system's online help for additional keyboard configuration information.

### *Battery Notes:*

## Plug in the Receiver

## **n***Notes:*

## Sleep Mode

Your keyboard enters sleep mode if left idle for 10 minutes or if you unplug the receiver from your USB port. To reactivate your keyboard, press any key (not the touchpad area) or reconnect the receiver (if unplugged).

## Standard Operations

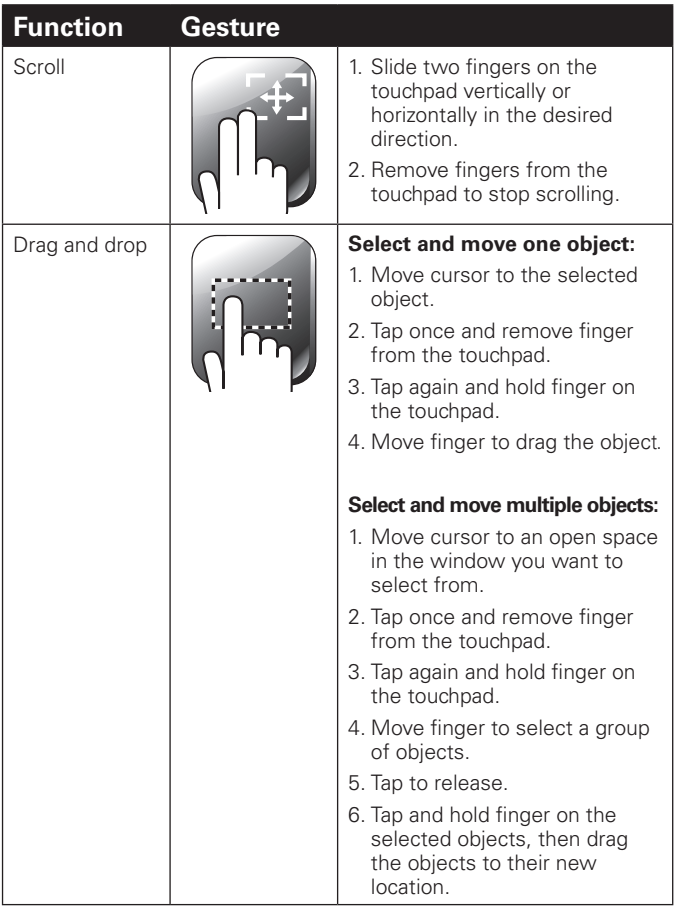

 $\sim$ 

 $\overline{\phantom{a}}$  $\overline{1}$ 

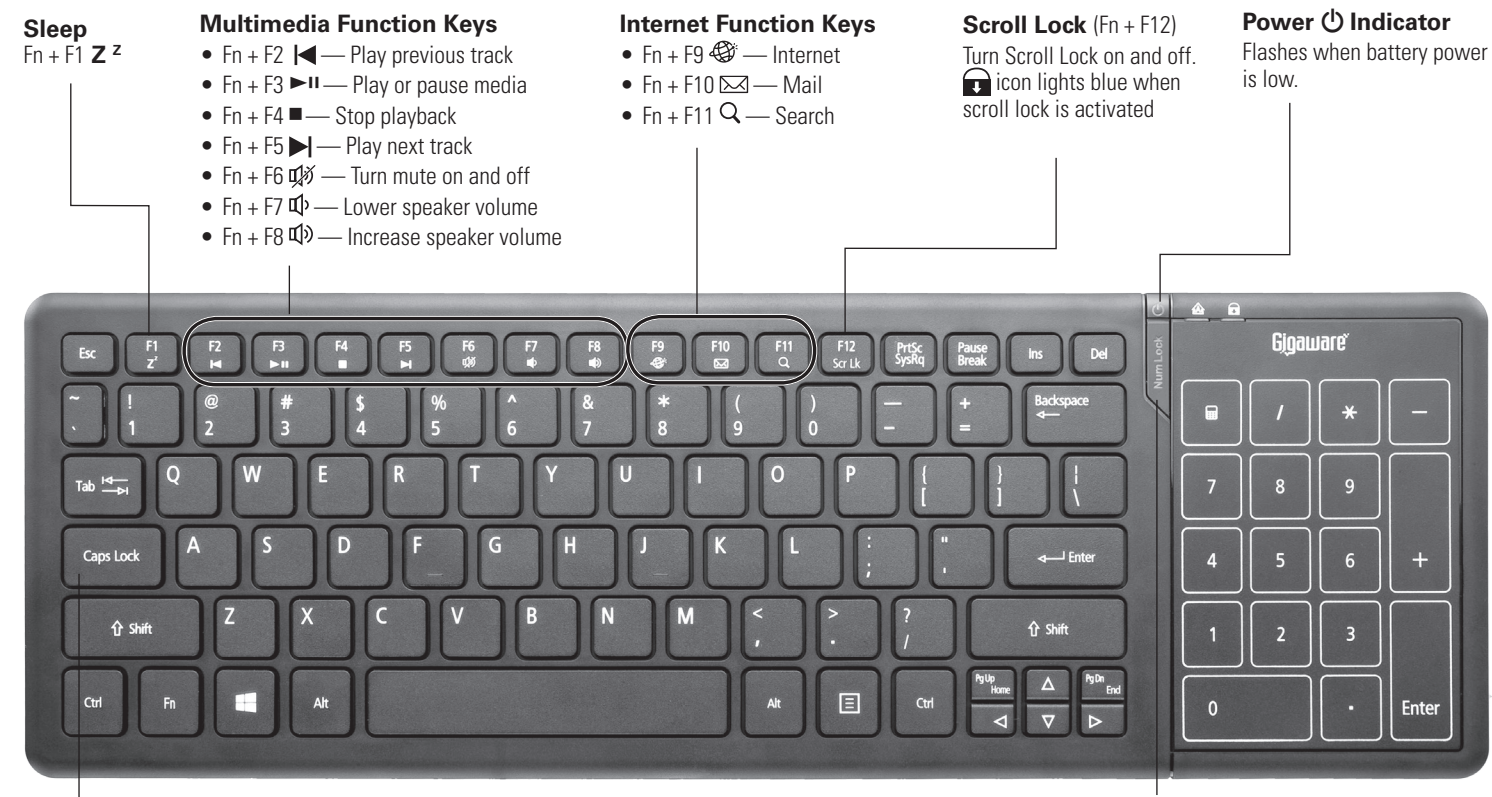

#### **Num Lock**

Turn the number lock (Num Lock) on and off. The Num Lock LED lights blue when function is activated. Num Lock LED is off when touchpad function is activated.

#### **Caps Lock**

Turn caps lock on and off.  $A$  icon lights blue when caps lock is activated

## Troubleshooting

If you have difficulty pairing your touchpad keyboard with your computer, or if you have difficulty using the gesture controls:

- Make sure you have properly installed fresh batteries.
- Pair the keyboard and receiver again:
- 1. Place the keyboard within 2 inches of the receiver dongle.
- 2. Press and hold **Right/Ctrl** for 2 seconds then slide the G switch to **ON** (green)**.** Release the **Right/Ctrl** button**.**

3. If pairing fails, switch the **b** switch **OFF** (red), then repeat pairing steps.

 The power indicator immediately flashes once when pairing is successful.

 The power indicator flashes in 5 seconds if pairing fails.

### Important Information

- Do not place the keyboard or the receiver on a metal surface. Metal may impair the RF communication.
- For optimal performance, place the keyboard closer to the receiver.
- Do not place the receiver on the top of computer, wireless router, or monitor to avoid interference.
- If nearby RF devices cause interference, move them away from your keyboard and receiver.
- Do not modify or tamper with your keyboard's internal components. It may cause a malfunction and invalidate the warranty.
- Use and store the keyboard only in room temperature environments.
- Keep the keyboard dry; if it gets wet, wipe it dry immediately.
- Keep the keyboard away from dust and dirt, and wipe it with a damp cloth occasionally to keep it looking new.
- Handle the keyboard carefully; do not drop it.

### **Specifications**

A Touchpad shortcut icon  $\blacksquare$  will appear in your taskbar for easy access to touchpad settings and a demonstration.

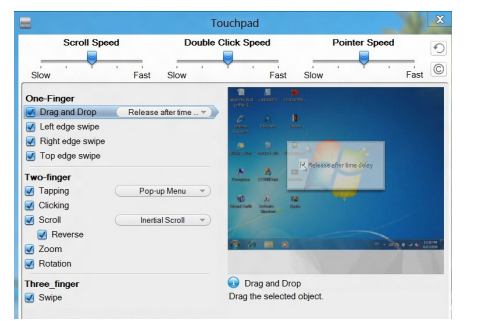

**Note**: To access the Touchpad settings and demo go to the **Control Panel**, click **Mouse**, click the **Touchpad** tab, and then *click* **Options***.*

### Windows 8 Functions

 $\overline{\phantom{a}}$ 

**Common Common** 

Install the touchpad driver for additional Windows 8 functions.

- 1. Insert the driver CD into your computer's CD/DVD drive. The CD will run the installation program automatically.
- **2.** Follow the onscreen instructions to complete installation.

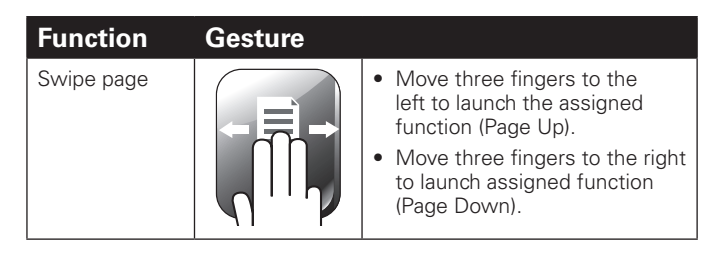

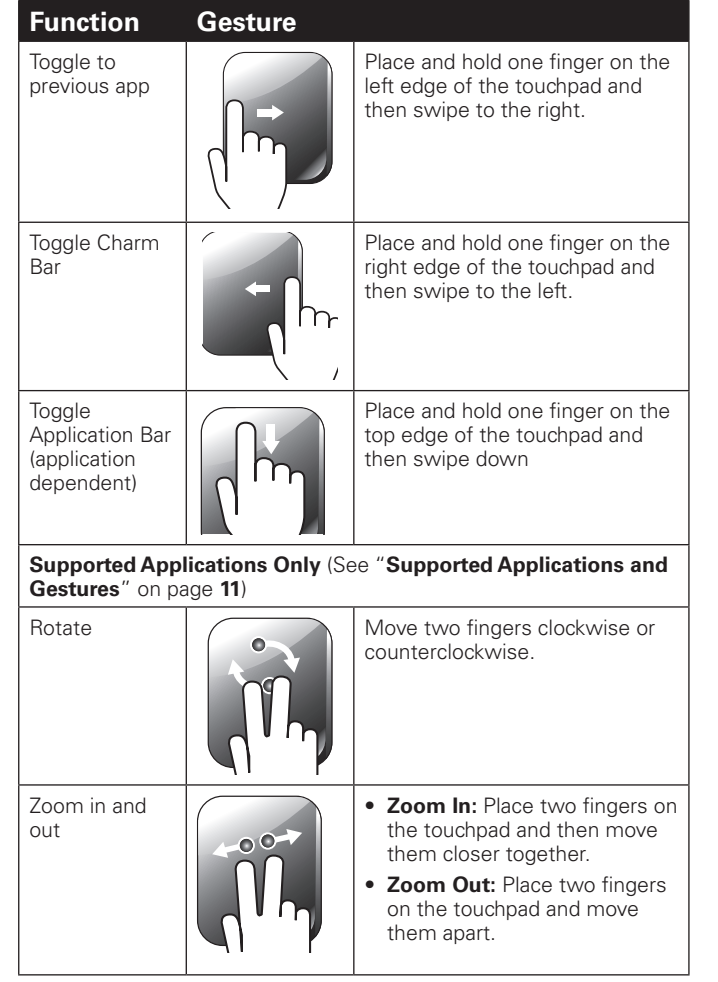

### Supported Applications and Gestures

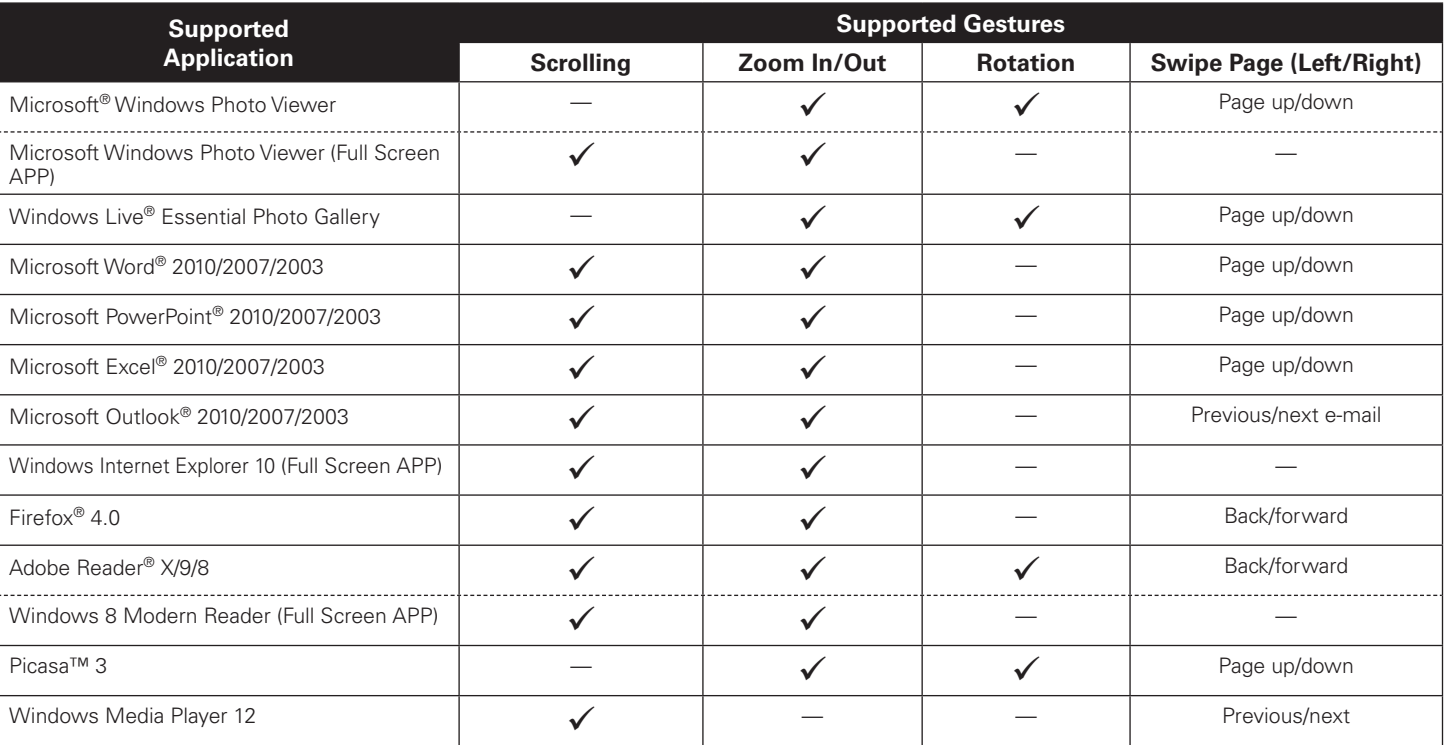

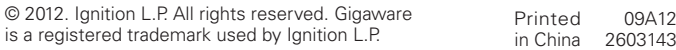

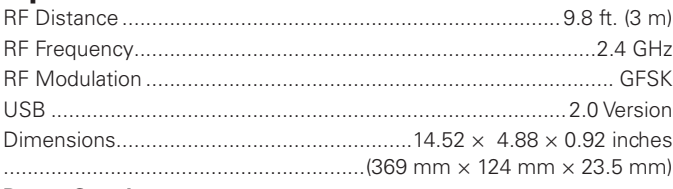

#### **Power Supply**

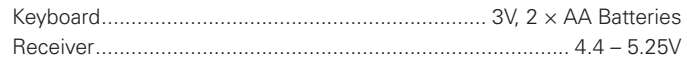

Specifications are subject to change and improvement without notice. Actual product may vary from the images found in this document.

## FCC Information

This equipment has been tested and found to comply with the limits for a Class B digital device, pursuant to Part 15 of the FCC Rules. These limits are designed to provide reasonable protection against harmful interference in a residential installation. This equipment generates, uses and can radiate radio frequency energy and, if not installed and used in accordance with the instructions, may cause harmful interference to radio communications. However, there is no guarantee that interference will not occur in a particular installation. If this equipment does cause harmful interference to radio or television reception, which can be determined by turning the equipment off and on, the user is encouraged to try to correct the interference by one or more of the following measures:

- Reorient or relocate the receiving antenna.
- Increase the separation between the equipment and receiver.
- Connect the equipment into an outlet on a circuit different from that to which the receiver is connected.
- Consult the dealer or an experienced radio/TV technician for help.

Changes or modifications not expressly approved by Ignition L.P. may cause interference and void the user's authority to operate the equipment.

This device complies with Part 15 of the FCC Rules. Operation is subject to the following two conditions: (1) This device may not cause harmful interference, and (2) this device must accept any interference received, including interference that may cause undesired operation.

## Limited Warranty

Ignition L.P. warrants this product against defects in materials and workmanship under normal use by the original purchaser for **ninety (90) days** after the date of purchase. IGNITION L.P. MAKES NO OTHER EXPRESS WARRANTIES.

This warranty does not cover: (a) damage or failure caused by or attributable to abuse, misuse, failure to follow instructions, improper installation or maintenance, alteration, accident, Acts of God (such as floods or lightning), or excess voltage or current; (b) improper or incorrectly performed repairs by persons who are not a Ignition L.P. Authorized Service Facility; (c) consumables such as fuses or batteries; (d) ordinary wear and tear or cosmetic damage; (e) transportation, shipping or insurance costs; (f) costs of product removal, installation, set-up service, adjustment or reinstallation; and (g) claims by persons other than the original purchaser. Should a problem occur that is covered by this warranty, take the product and the sales receipt as proof of purchase date to the place of purchase. Ignition L.P. will, at its option, unless otherwise provided by law: (a) repair the product without charge for parts and labor; (b) replace the product with the same or a comparable product; or (c) refund the purchase price. All replaced parts and products, and products on which a refund is made, become the property of Ignition L.P. New or reconditioned parts and products may be used in the performance of warranty service. Repaired or replaced parts and products are warranted for the remainder of the original warranty period. You will be charged for repair

or replacement of the product made after the expiration of the warranty period.

 $\frac{1}{2}$ 

 $\overline{\phantom{a}}$ 

 $\overline{a}$ 

IGNITION L.P. EXPRESSLY DISCLAIMS ALL WARRANTIES AND CONDITIONS NOT STATED INTHIS LIMITED WARRANTY. ANY IMPLIED WARRANTIESTHAT MAY BE IMPOSED BY LAW, INCLUDING THE IMPLIED WARRANTY OF MERCHANTABILITY AND, IF APPLI-CABLE,THE IMPLIED WARRANTY OF FITNESS FOR A PARTICULAR PURPOSE, SHALL EXPIRE ONTHE EXPIRATION OFTHE STATED WARRANTY PERIOD.

EXCEPT AS DESCRIBED ABOVE, IGNITION L.P. SHALL HAVE NO LIABILITY OR RESPONSIBILITYTOTHE PURCHASER OFTHE PRODUCT OR ANY OTHER PERSON OR ENTITY WITH RESPECTTO ANY LIABILITY, LOSS OR DAMAGE CAUSED DIRECTLY OR INDI-RECTLY BY USE OR PERFORMANCE OFTHE PRODUCT OR ARISING OUT OF ANY BREACH OFTHIS WARRANTY, INCLUDING, BUT NOT LIMITEDTO, ANY DAMAGES RESULTING FROM INCONVENIENCE AND ANY LOSS OFTIME, DATA, PROPERTY, REVENUE, OR PROFIT AND ANY INDIRECT, SPECIAL, INCIDENTAL, OR CONSEQUENTIAL DAMAGES, EVEN IF IGNITION L.P. HAS BEEN ADVISED OFTHE POS-SIBILITY OF SUCH DAMAGES.

Some states do not allow limitations on how long an implied warranty lasts or the exclusion or limitation of incidental or consequential damages, so the above limitations or exclusions may not apply to you. This warranty gives you specific legal rights, and you may also have other rights which vary from state to state.You may contact Ignition L.P. at: Ignition L.P., 3102 Maple Ave Suite 450, Dallas,TX 75201 02/09

#### For product support, call **1-866-315-0426**

Microsoft, Excel, Internet Explorer, Outlook, PowerPoint, Windows, Windows Live, Windows Vista, and Word are registered trademarks of Microsoft Corporation in the United States and/or other countries.

Adobe, Acrobat, and Reader are registered trademarks of Adobe Systems Incorporated in the United States and/or other countries. Picasa is a trademark of Google Inc.

Firefox is a registered trademark of the Mozilla Foundation.